**OEM Environmental Monitor** 

(EMO433, EMO868, EMO915)

**User Manual v 1.6** 

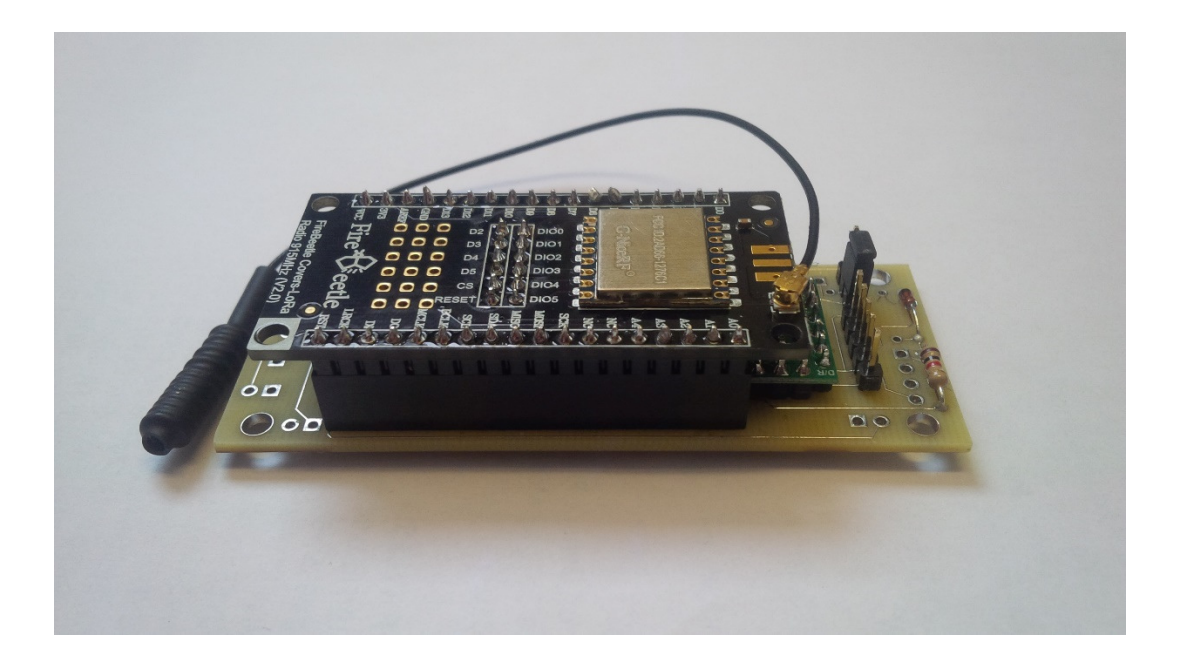

December 2021

© Advanced Sensor Research Ltd. https://www.asr-web.com

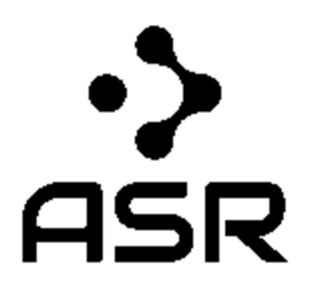

Innovate! ™

## **Features**

- Integrated MCU
- Corrected atmospheric pressure readings
- Derived elevations with customizable datum
- Temperature, humidity and gas readings
- Mesh networking
- Simple serial interface
- Metric or Imperial output units

# **Application Examples**

- Indoor elevations
- Building pressurization monitoring
- Multi-node telemetry networks
- Altitude reference for UAVs

## **Overview**

The EMOxxx series differential barometer/altimeter (patent pending) environmental monitor OEM module provides atmospheric pressures and derived elevations at a rover using corrections transmitted from a stationary base. In traditional systems elevations are calculated based on pressure readings for a stand-alone unit and are subject to the errors inherent with environmental changes in pressure. This versatile engine offers three modes of operation detailed below.

#### **Modes**

A) Determining a floating rover elevations based on corrections (black arrow) from a fixed base. In this application the rover outputs a corrected elevation as it is raised or lowered relative to the ambient atmospheric pressure (blue arrows). When used inside an enclosed space such as a building both units must be located within. Multiple rovers can use the same base.

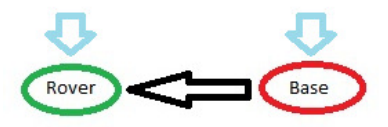

B) Determining a fixed rover pressure difference based on corrections (black arrow) from a fixed base. In this application the rover outputs a corrected pressure (grey arrow) inside an enclosed space such as a building (grey rectangle) relative to the ambient atmospheric pressure (blue arrows). The base must be located outside the enclosed space. Multiple rovers can use the same base.

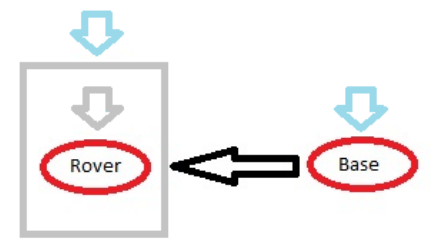

**C)** Multi-node telemetry. In this application the rover receives remote uncorrected pressure, temperature, humidity and gas readings from multiple bases using a mesh network topology. The pressure data is absolute and not differentially corrected.

# **Specifications**

Differential Pressure Accuracy: +/- 0.039 mbar (+/- 0.35cm) RMS Absolute Pressure Accuracy: +/- 0.6 mbar Temperature Accuracy: +/- 0.5 C Humidity Accuracy: +/- 3% RH Operating Temperature: -20C to 70C Current: 20-120mA peak @ 5VDC (EMO433/EMO915), 20-130mA peak @ 5VDC (EMO868) Dimensions (L x W x H): 82mm x 32mm x 18mm Range: 1Km\* (EMO433/EMO915), 5Km\* (EMO868) Voltage: 3.8 – 15 VDC Weight: 30g

\* In mode C above individual bases act as mesh network repeaters when in range of any others potentially increasing totals beyond these specifications.

# **Pinout**

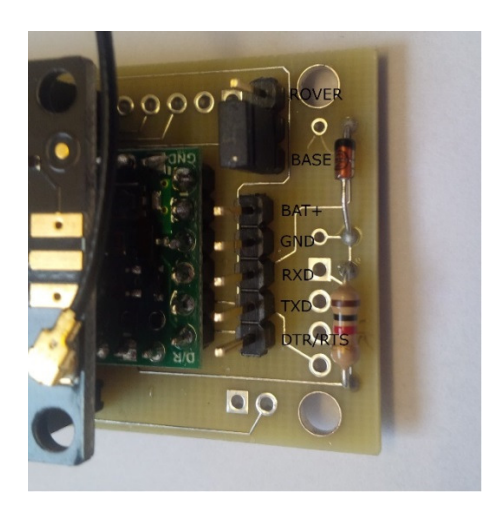

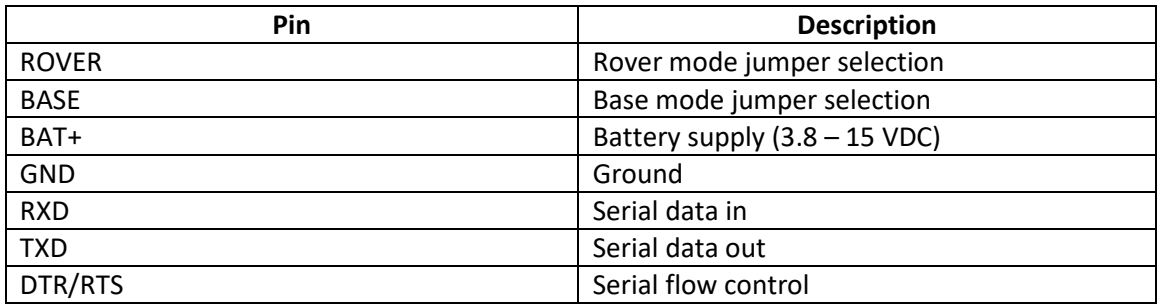

Serial communication parameters are 9600bps (N,8,1). The DTR/RTS signal pin is only required to update the firmware.

# **Typical Characteristics**

Modules were stationary for testing at a set fixed datum elevation of 0m.

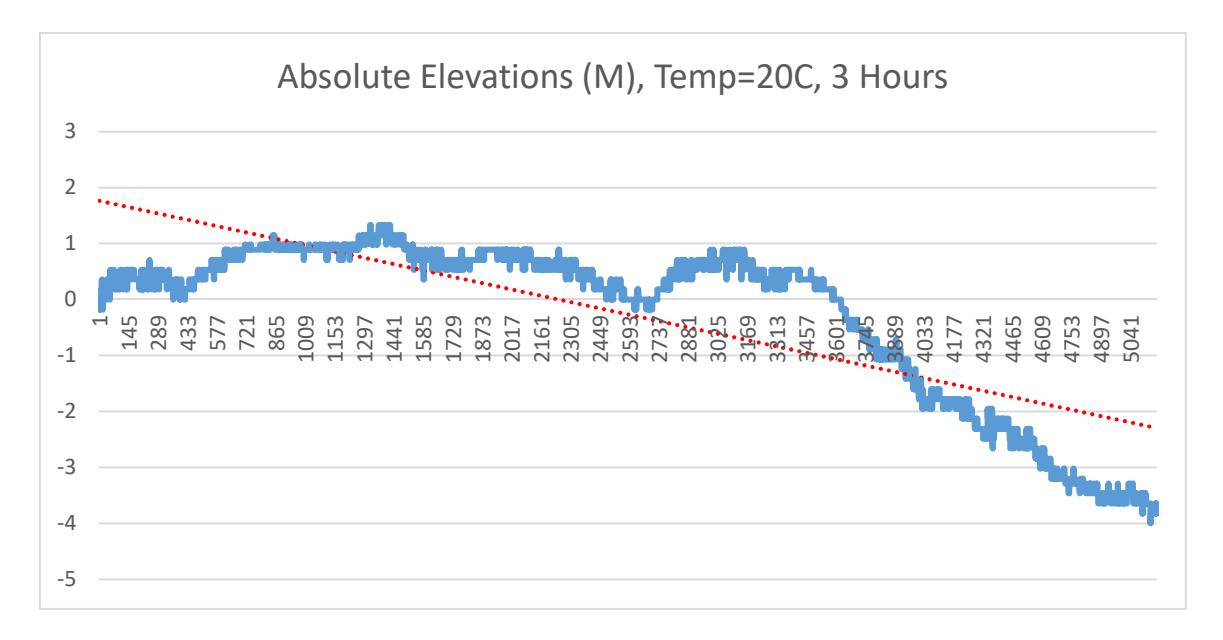

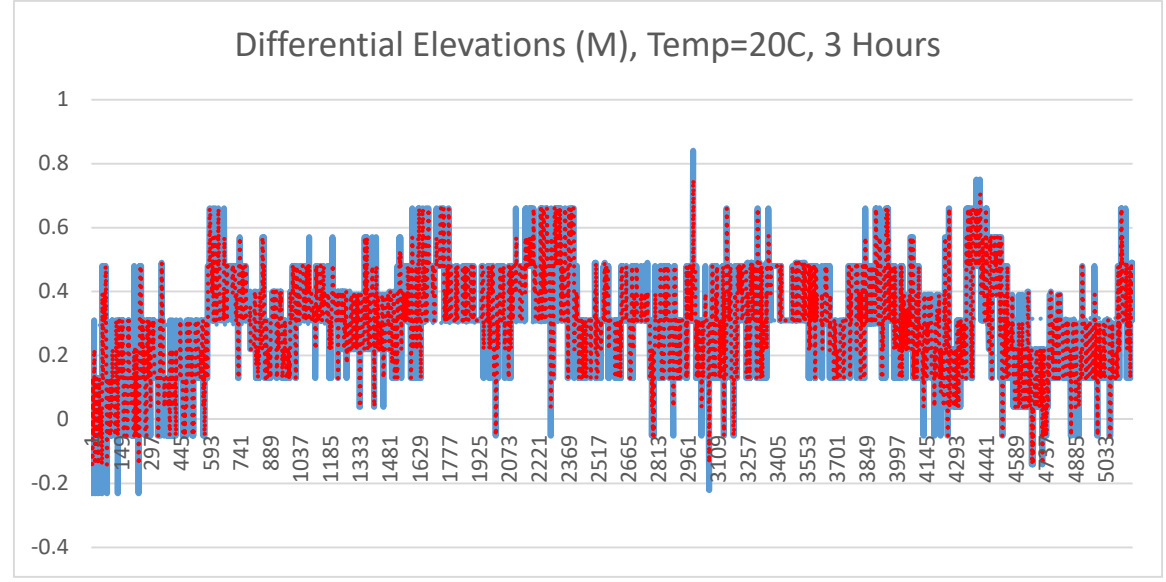

#### **Commands**

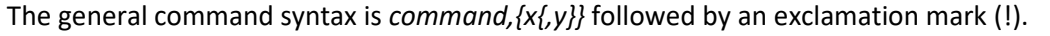

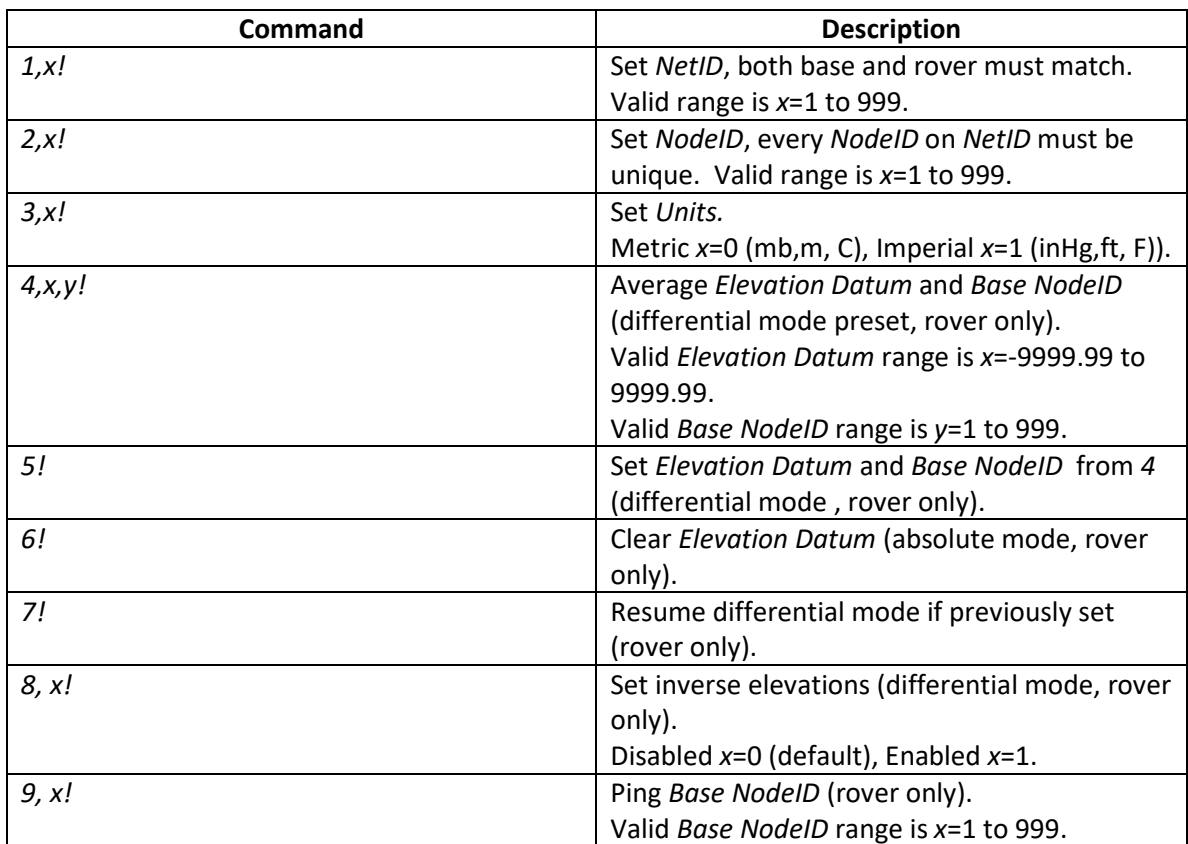

#### **Output**

On initialization the unit will send the string *ASR EMOxxx v y.y* where:

- *xxx* model number (433,868 or 915 MHz)
- *y.y* firmware revision number

Base output format is as follows:

*NetID,NodeID,B,Units,Local Pressure, Local Elevation, Local Temperature,Local Humidity,Local Gas,Local Vcc/IR[,Local GPS Latitude,Local GPS Longitude]\*Checksum*

Rover output (absolute mode default) format is as follows:

*NetID,NodeID,R,Units,Local Pressure, Local Elevation, Local Temperature,Local Humidity,Local Gas,Local Vcc/IR[,Local GPS Latitude,Local GPS Longitude]\*Checksum* 

Rover output (base telemetry ping response) format is as follows:

*NetID,BaseNodeID,T,Units,Remote Pressure, Remote Elevation, Remote Temperature,Remote Humidity,Remote Gas,Remote Vcc/IR[,Remote GPS Latitude,Remote GPS Longitude]\*Checksum*  Rover output (differential mode) format is as follows, output will be *,A,* (preset) until set:

*NetID,NodeID,D,BaseNodeID,Units, Differential Pressure,Pressure Residual, Local Elevation Datum, Differential Elevation, Elevation Residual\*Checksum* 

*Checksum* is a hex value calculated by applying XOR on each character in the string up to but not including the asterix (\*).

*Base NodeID* must be an available node in the rover telemetry stream output for commands *4!* and *5!* to output differential results.

Command *8,1!* is used to inverse the differential elevations at the rover when the base is moving relative to a stationary rover in mode A. When enabled the *BaseNodeID* in the differential output will be preceded by a negative sign. Sending *8,0!* will set the module back to non-inversed output (default). This would be useful in an application such as an altitude reference for a UAV where the base is onboard and transmitting results to a stationary rover on the ground.

## **Setup**

The following is the initial setup procedure:

- 1. Select BASE jumper position on base.
- 2. Send *1,NetID!* to base.
- 3. Send *2,NodeID!* to base.
- 4. Select ROVER jumper position on rover.
- 5. Send *1,NetID!* to rover.
- 6. Send *2,NodeID!* to rover.
- 7. Send *3,Units! to rover.*
- 8. Send *4,Elevation Datum,Base NodeID!* to rover.
- 9. Send *5!* to rover (once datum residuals are acceptable in step 8).

*NetID*, *NodeID* and *Units* settings are persistent and will be retained when power cycled. Only steps 8-9 above are required for a differential solution on subsequent power-ups.

# **Do not move the modules during the calibration in step 8.**

## **Demo Software**

The Differential Barometer Demo software is available for download on our website at https://www.asr-web.com/support and allows users to evaluate the capabilities of the system.

Note that a user must be a local administrator on a system in order to install and run this program.

After installation edit the **settings.txt** file in the program installation directory to set the parameters.

Line 1: port number

When connected to the base, pressure and elevation graphs are absolute readings. The range corresponding to 0 on the graphs is shown in brackets in each title. The buttons on the bottom top row will be labeled **NetID (x)** where x is the current *NetID* and **NodeID (y)** where y is the current *NodeID* . To set a new *NetID* or *NodeID* enter it into the corresponding text box and click the button. In this mode the **Ping** button is disabled. The current *Units* can be changed on the bottom. The **Reset** button will clear the graphs.

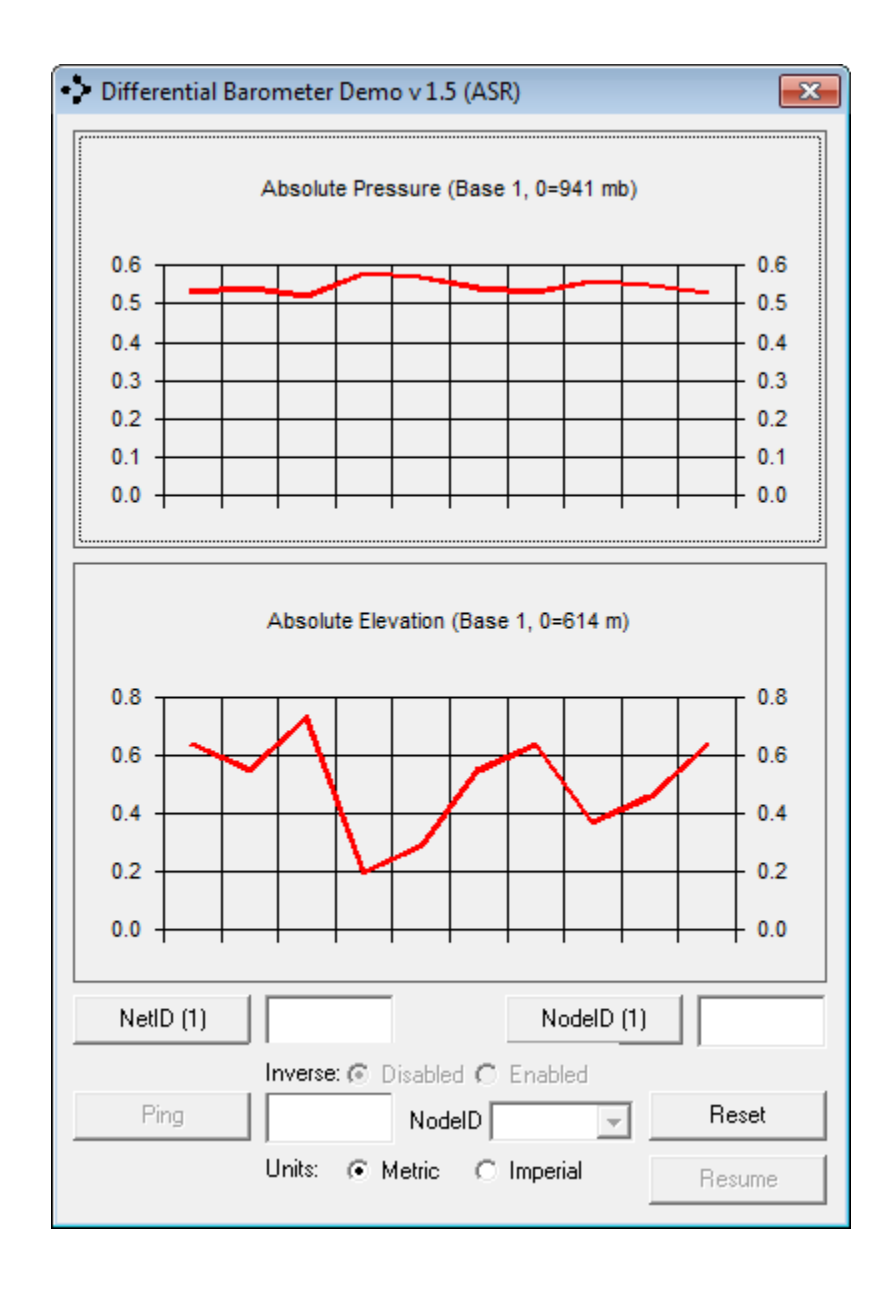

When connected to the rover, pressure and elevation graphs are absolute readings until a datum is set. The range corresponding to 0 on the graphs is shown in brackets in each title. The buttons on the bottom top row will be labeled **NetID (x)** where x is the current *NetID* and **NodeID (y)** where y is the current *NodeID*. To set a new *NetID* or *NodeID* enter it into the corresponding text box and click the button. In this mode the **Ping** button is enabled. Type in a *NodeID* to ping on the same *NetID* and click the **Ping** button. After the **Ping** button is clicked it will change to **Datum** if telemetry is received and the graphs will update accordingly*.* The current *Units* can be changed on the bottom. The **Reset** button to the right will clear the graphs.

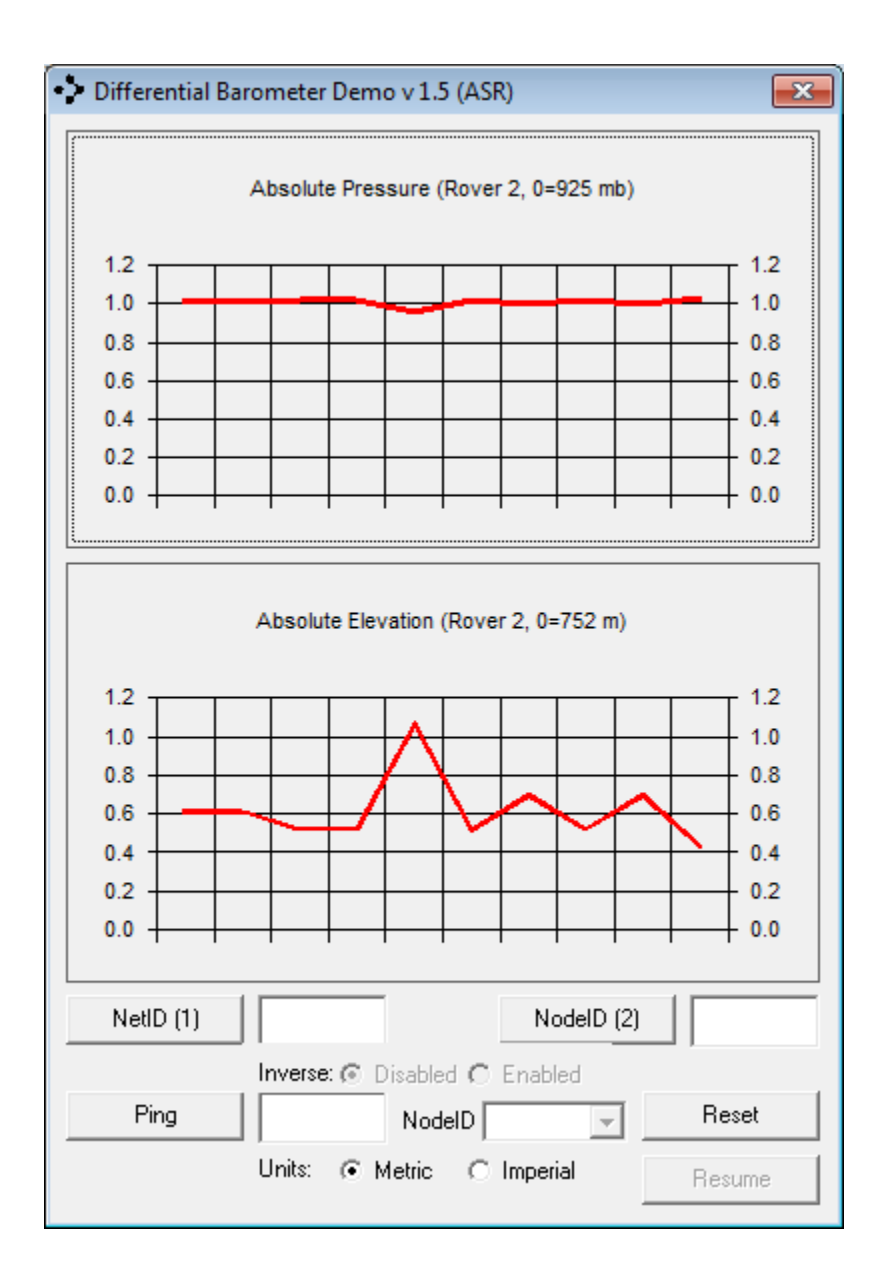

Absolute readings for available base telemetry can be viewed by choosing the *Base NodeID* using the **NodeID** combo box. To set the *Elevation Datum* enter it into the text box and click the **Datum** button. After the **Datum** button is clicked it will change to **Adjust (x)** where x is the current *Elevation Residual* as an average deviation from the preset datum, **do not move the units during the calibration**. To set the *Elevation Datum* click the **Adjust (x)** button and the label will change to **Datum (y)** where y is the current *Elevation Datum* and differential data will be displayed. The **Reset** button to the right will clear the graphs and return to absolute mode. The **Resume** button will continue with the previously defined differential solution.

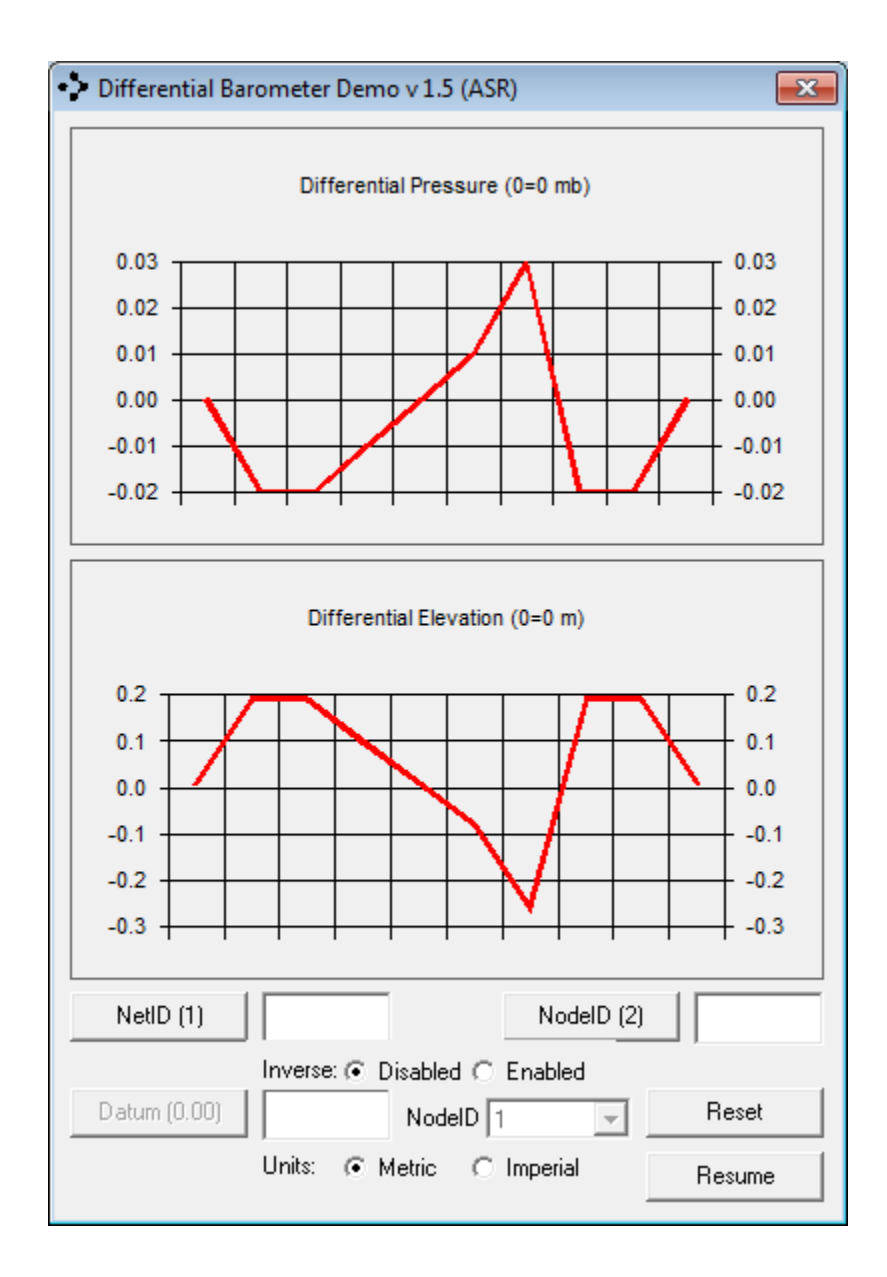

A **log.txt** file in the application directory stores the output with a date/time stamp.

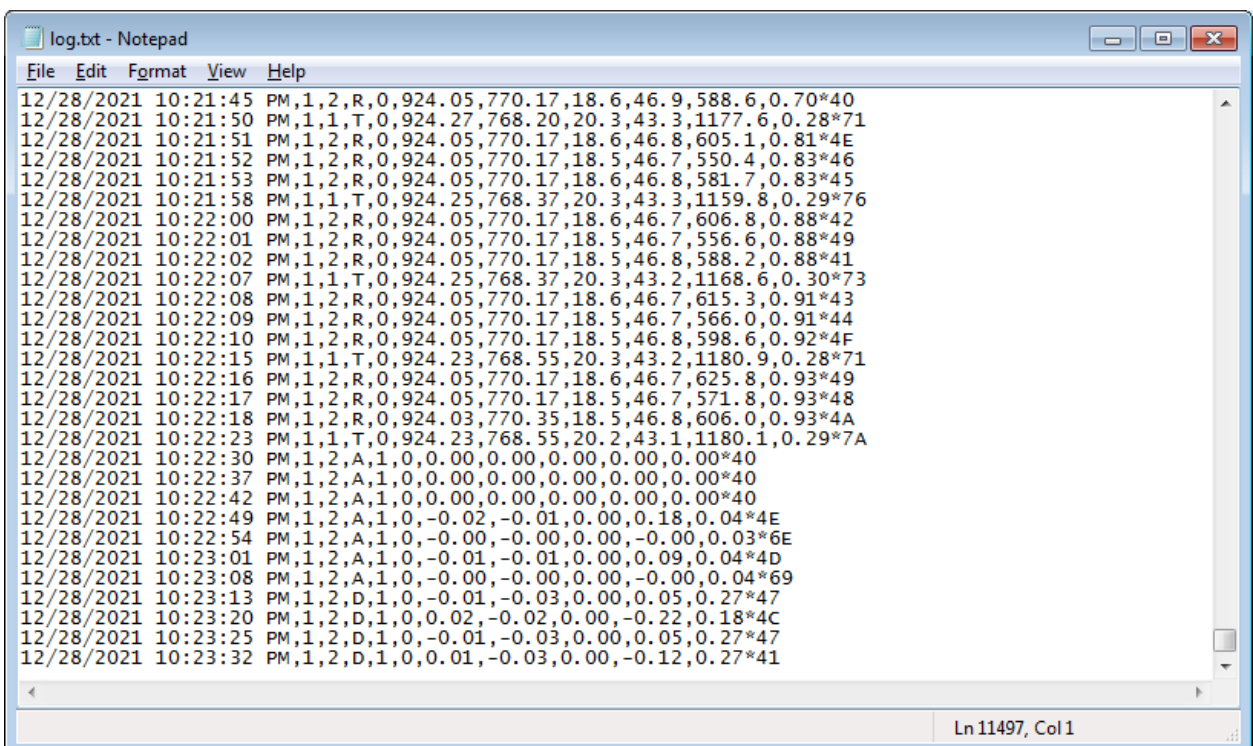

#### **Firmware Updates**

Firmware updates are available for download on our website at https://www.asrweb.com/support.

The following is the firmware update procedure:

- 1. Connect the OEM module to a USB-serial converter, the DSR/DTR line must be used.
- 2. Connect USB-serial converter to a port on your local machine.
- 3. Unzip the package.
- 4. Launch a command window.
- 5. Change the directory to the location of the package.
- 6. Invoke update.bat with a single parameter which specifies the serial port number to use.

Administrator: Command Prompt  $\Box$   $\Box$   $\mathbf{X}$  $\blacktriangle$ avrdude: AUR device initialized and ready to accept instructions avrdude: Device signature = 0x1e9516 (probably m328pb) avrdude: safemode: lfuse reads as 0<br>avrdude: safemode: lfuse reads as 0<br>avrdude: safemode: hfuse reads as 0<br>avrdude: safemode: efuse reads as 0<br>avrdude: reading input file "DB0915\_1\_0.hex"<br>avrdude: writing flash <21074 byt avrdude: 21074 bytes of flash written<br>avrdude: verifying flash memory against DB0915\_1\_0.hex:<br>avrdude: load data flash data from input file DB0915\_1\_0.hex:<br>avrdude: input file DB0915\_1\_0.hex contains 21074 bytes<br>avrdude: r E. avrdude: verifying ...<br>avrdude: 21074 bytes of flash verified avrdude: safemode: lfuse reads as 0<br>avrdude: safemode: hfuse reads as 0<br>avrdude: safemode: efuse reads as 0<br>avrdude: safemode: Fuses 0K (E:00, H:00, L:00) avrdude done. Thank you.